# **Editing, Compiling And Executing Code**

Instructor: Krishna Mahavadi

### Editing a C++ file on a Linux Machine

- To edit a file we need to use an editor.
- Notepad is an example of an editor on a windows machine.
- We will use the pico editor on our Linux machine. To launch the pico to edit a file type: \_\_ pico <file\_name> \_\_ *Example:* pico helloworld.cpp
- The pico editor creates a file if it doesn't exist.
- It opens the file if the file already exists.

### pico basics

- The pico editor has the menu options listed at the bottom
- The caret key  $\land$  means CTRL
- ^O then ENTER to save file

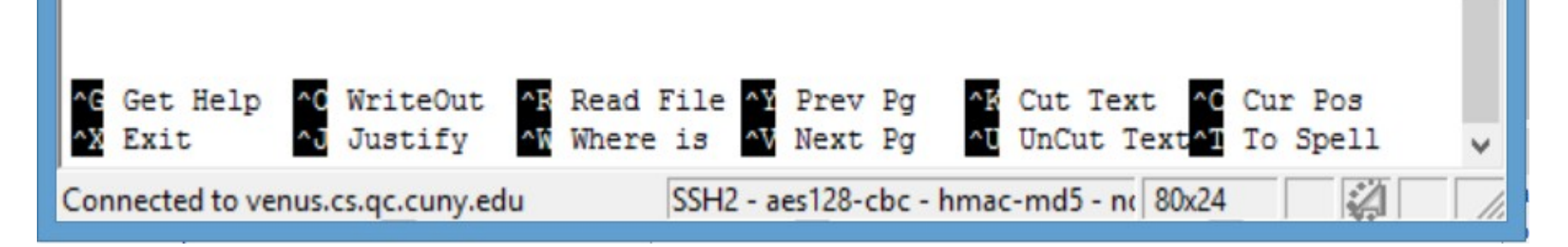

### Exercise

• Type the following c++ code using pico and name it as "hello.cpp"

#include <iostream> using namespace std; int main() {

}

cout << "Hello, my name is <*your name>."*; cout << "My major is <your major>." << endl; return 0;

# Compile

- To run the program that we have just written, we have to first convert it to the machine language code by using the c++ compiler, g++.
- To compile type:

\_ g++ <name\_of\_the\_source\_code\_file.cpp> \_*Example:* g++ hello.cpp

- If the program compiles, there would be no output from the g++ program.
- If you see any output, you have errors in the code.
- You need to fix these errors (debug) and recompile.

#### Run or Execute

- To run the program, type:
	- ./a.out
- a.out is default executable file of the hello.cpp
- Since we didn't specify the name of the output file at the time of compiling, the system created this default file.
- Once our file compiles and gives us the expected output, then we can compile one last time and include the name of the output file as shown below.

-To include the name of the executable file use –o -*Example:* g++ hello.cpp –o hello

Now if you type Is, you will see the file hello in the list. You can run the file by typing ./hello

## Compile and Run Exercise

- Compile and run the program you previously typed up.
- Use the following commands: •

g++ hello.cpp

./a.out

• At this point you should see the output: Hello, my name is Krishna Mahavadi. My major is physics/engineering.